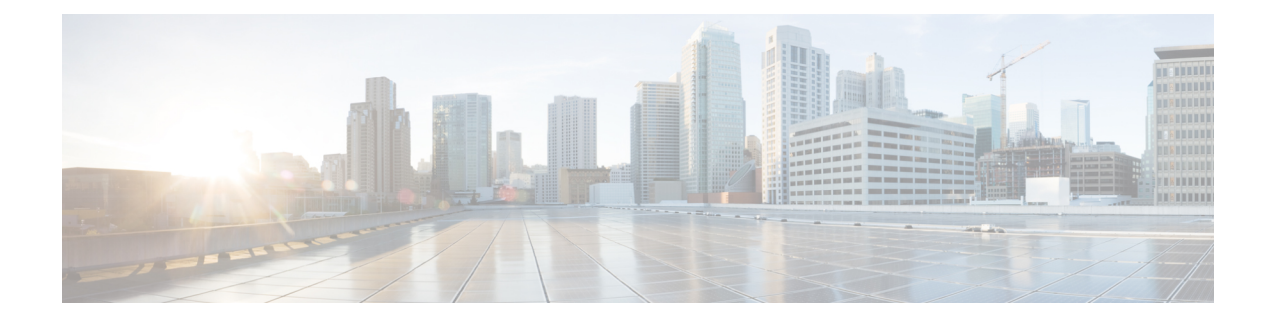

# **Configuring Layer 3 Interfaces**

- About Layer 3 [Interfaces,](#page-0-0) on page 1
- [Prerequisites](#page-2-0) for Layer 3 Interfaces, on page 3
- Guidelines and [Limitations](#page-3-0) for Layer 3 Interfaces, on page 4
- Default [Settings,](#page-3-1) on page 4
- [Configuring](#page-3-2) Layer 3 Interfaces, on page 4
- Verifying the Layer 3 Interfaces [Configuration,](#page-8-0) on page 9
- [Monitoring](#page-9-0) the Layer 3 Interfaces, on page 10
- [Configuration](#page-10-0) Examples for Layer 3 Interfaces, on page 11
- Related [Documents,](#page-12-0) on page 13

## <span id="page-0-0"></span>**About Layer 3 Interfaces**

Layer 3 interfaces forward IPv4 packets to another device using static or dynamic routing protocols. You can use Layer 3 interfaces for IP routing and inter-VLAN routing of Layer 2 traffic.

### **Routed Interfaces**

You can configure a port as a Layer 2 interface or a Layer 3 interface. A routed interface is a physical port that can route IP traffic to another device. A routed interface is a Layer 3 interface only and does not support Layer 2 protocols, such as the Spanning Tree Protocol (STP).

All Ethernet ports are routed interfaces by default. You can change this default behavior with the CLI setup script.

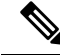

**Note** The default mode for the Cisco Nexus® 3550-T switch interface is Layer 3.

You can assign an IP address to the port, enable routing, and assign routing protocol characteristics to this routed interface.

You can also create a Layer 3 port channel from routed interfaces. For more information about port channels, see the *Configuring Port Channels* section.

Routed interfaces support exponentially decayed rate counters. Cisco NX-OS tracks the following statistics with these averaging counters:

- Input packets/sec
- Output packets/sec

### **VLAN Interfaces**

A VLAN interface, or switch virtual interface (SVI), is a virtual routed interface that connects a VLAN on the device to the Layer 3 router engine on the same device. Only one VLAN interface can be associated with a VLAN, but you need to configure a VLAN interface for a VLAN only when you want to route between VLANs or to provide IP host connectivity to the device through a virtual routing and forwarding (VRF) instance that is not the management VRF. When you enable VLAN interface creation, Cisco NX-OS creates a VLAN interface for the default VLAN (VLAN 1) to permit remote switch administration.

You must enable the VLAN network interface feature before you can see configure it. The system automatically takes a checkpoint prior to disabling the feature, and you can roll back to this checkpoint.See the *Cisco Nexus® 3550-T System Management Configuration* section for information on rollbacks and checkpoints.

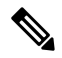

**Note** You cannot delete the VLAN interface for VLAN 1.

You can route across VLAN interfaces to provide Layer 3 inter-VLAN routing by configuring a VLAN interface for each VLAN that you want to route traffic to and assigning an IP address on the VLAN interface. For more information about IP addresses and IP routing, see the *Cisco Nexus® 3550-T Unicast Routing Configuration* section.

The following figure shows two hosts connected to two VLANs on a device. You can configure VLAN interfaces for each VLAN that allows Host 1 to communicate with Host 2 using IP routing between the VLANs. VLAN 1 communicates at Layer 3 over VLAN interface 1 and VLAN 10 communicates at Layer 3 over VLAN interface 10.

#### **Figure 1: Connecting Two VLANs with VLAN interfaces**

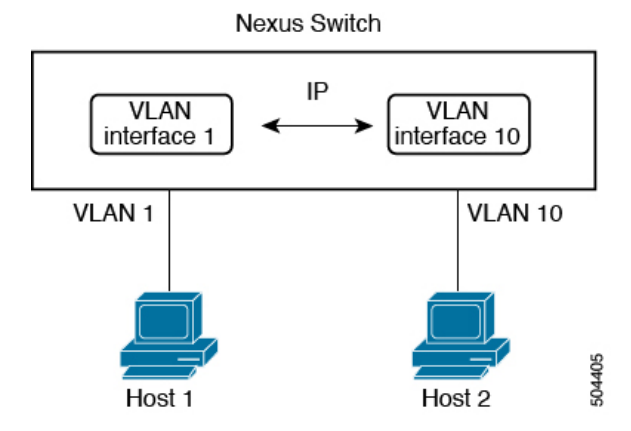

### **Changing VRF Membership for an Interface**

When you enter the **vrf member** command under an interface, you receive an alert regarding the deletion of interface configurations and to notify the clients/listeners (such as CLI-Server) to delete configurations with respect to the interface.

Entering the **system vrf-member-change retain-l3-config** command enables the retention of the Layer 3 configuration when the VRF member changes on the interface. It does this by sending notification to the clients/listeners to store (buffer) the existing configurations, delete the configurations from the old vrf context, and reapply the stored configurations under the new VRF context.

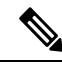

When the **system vrf-member-change retain-l3-config** command is enabled, the Layer 3 configuration is not deleted and remains stored (buffered). When this command is not enabled (default mode), the Layer 3 configuration is not retained when the VRF member changes. **Note**

You can disable the retention of the Layer 3 configuration with the **no system vrf-member-change retain-l3-config** command. In this mode, the Layer 3 configuration is not retained when the VRF member changes.

#### **Notes About Changing VRF Membership for an Interface**

- Momentary traffic loss may occur when changing the VRF name.
- Only the configurations under the interface level are processed when the **system vrf-member-change retain-l3-config** command is enabled. You must manually process any configurations at the router level to accommodate routing protocols after a VRF change.
- The **system vrf-member-change retain-l3-config** command supports interface level configurations with:
	- Layer 3 configurations maintained by the CLIServer, such as **ipaddress** and all OSPF/ISIS/EIGRP CLIs available under the interface configuration.

### **Loopback Interfaces**

A loopback interface is a virtual interface with a single endpoint that is always up. Any packet transmitted over a loopback interface is immediately received by this interface. Loopback interfaces emulate a physical interface. You can configure up to 1024 loopback interfaces, numbered 0 to 1023.

You can use loopback interfaces for performance analysis, testing, and local communications. Loopback interfaces can act as a termination address for routing protocol sessions. This loopback configuration allows routing protocol sessions to stay up even if some of the outbound interfaces are down.

### <span id="page-2-0"></span>**High Availability**

Layer 3 interfaces support stateful and stateless restarts. After the switchover, Cisco NX-OS applies the runtime configuration after the switchover.

See the *Cisco Nexus® 3550-T Unicast Routing Configuration* section for complete information about high availability.

## **Prerequisites for Layer 3 Interfaces**

Layer 3 interfaces have the following prerequisites:

• You are familiar with IP addressing and basic configuration. See the *Cisco Nexus® 3550-T Unicast Routing Configuration* section for more information about IP addressing.

## <span id="page-3-0"></span>**Guidelines and Limitations for Layer 3 Interfaces**

Layer 3 interfaces have the following configuration guidelines and limitations:

- If you change a Layer 3 interface to a Layer 2 interface, Cisco NX-OS shuts down the interface, reenables the interface, and removes all configuration specific to Layer 3.
- If you change a Layer 2 interface to a Layer 3 interface, Cisco NX-OS shuts down the interface, reenables the interface, and deletes all configuration specific to Layer 2.
- IP unnumbered interfaces are not supported.
- Multicast and/or broadcast counters for SVI are not supported.
- Control plane SVI/SI traffic for SVI counters are not supported.
- **show** commands with the **internal** keyword are not supported.

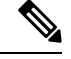

If you are familiar with the Cisco IOS CLI, be aware that the Cisco NX-OS commands for this feature might differ from the Cisco IOS commands that you would use. **Note**

## <span id="page-3-1"></span>**Default Settings**

The following table lists the default settings for Layer 3 interface parameters.

**Table 1: Default Layer 3 Interface Parameters**

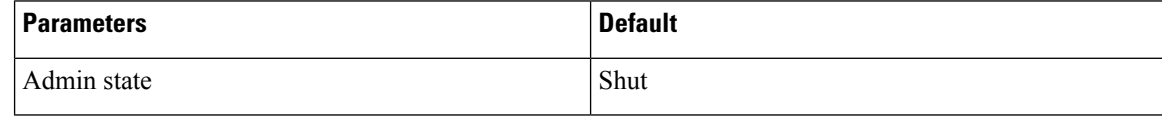

## <span id="page-3-2"></span>**Configuring Layer 3 Interfaces**

### **Configuring a Routed Interface**

You can configure any Ethernet port as a routed interface.

#### **Procedure**

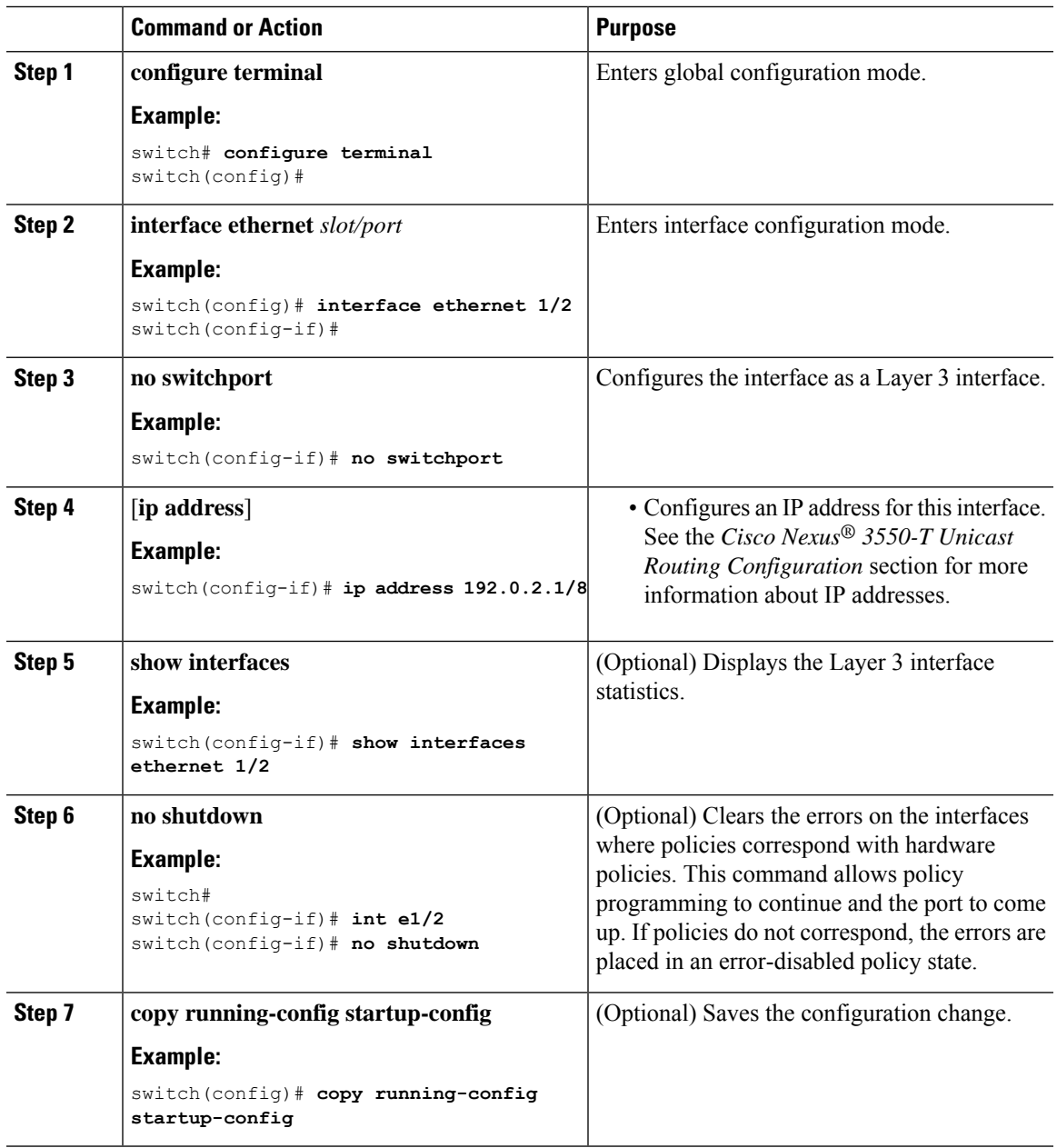

#### **Example**

I

• Use the **switchport** command to convert a Layer 3 interface into a Layer 2 interface.

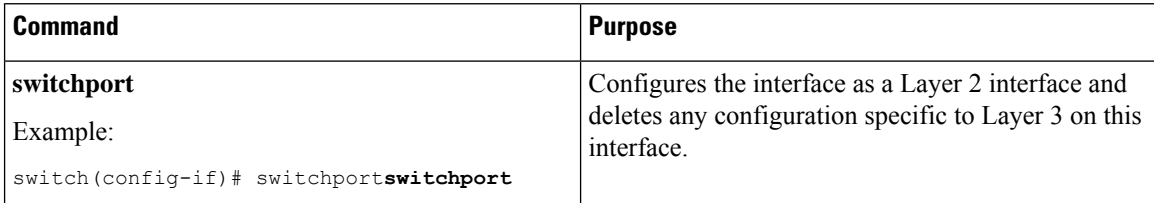

• This example shows how to configure a routed interface:

```
switch# configure terminal
switch(config)# interface ethernet 1/2
switch(config-if)# no switchport
switch(config-if)# ip address 192.0.2.1/8
switch(config-if)# copy running-config startup-config
```
The default setting for interfaces is routed. If you want to configure an interface for Layer 2, enter the **switchport** command. Then, if you change a Layer 2 interface to a routed interface, enter the **no switchport** command.

### **Configuring a VLAN Interface**

You can create VLAN interfaces to provide inter-VLAN routing.

#### **Procedure**

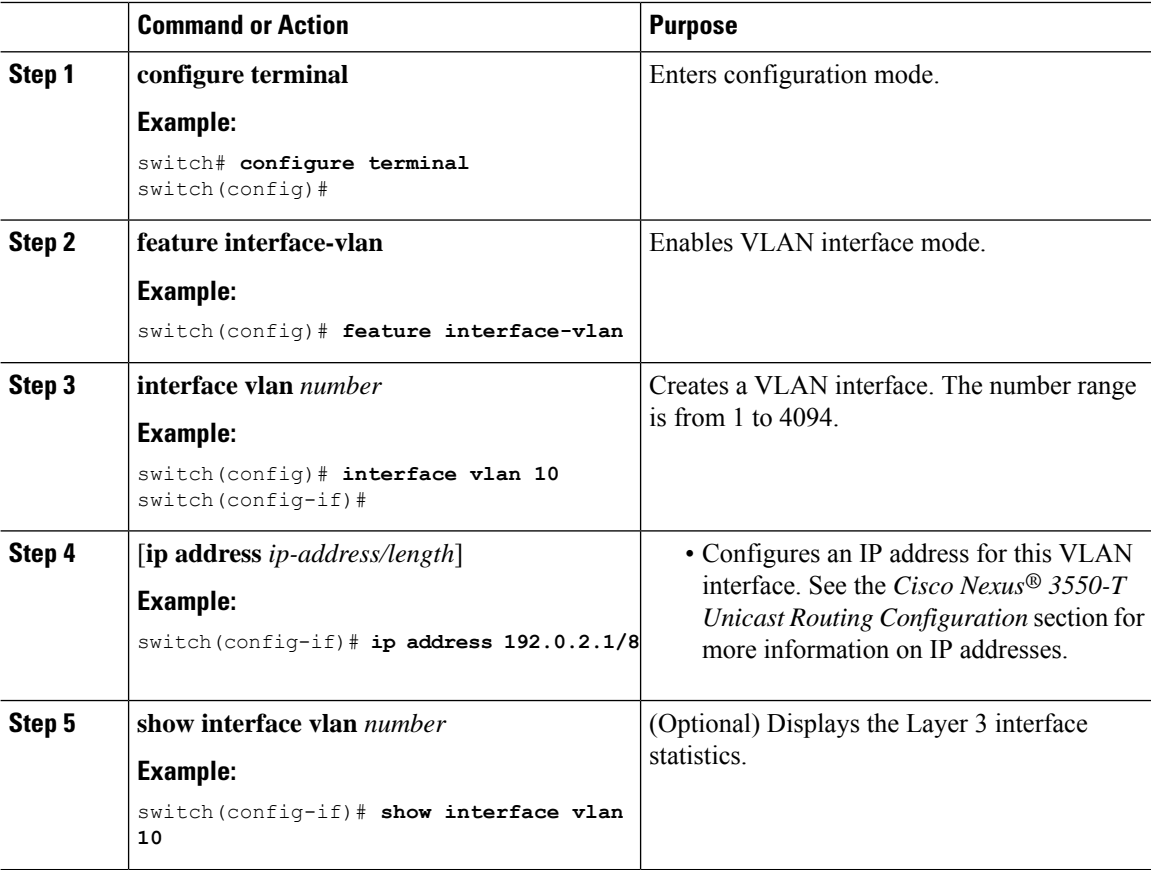

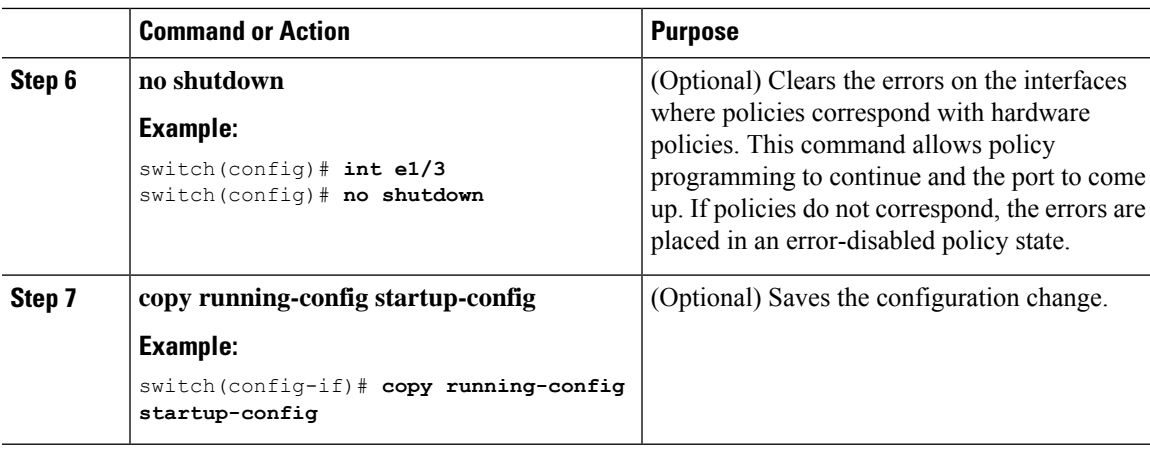

#### **Example**

This example shows how to create a VLAN interface:

```
switch# configure terminal
switch(config)# feature interface-vlan
switch(config)# interface vlan 10
switch(config-if)# ip address 192.0.2.1/8
switch(config-if)# copy running-config startup-config
```
### **Configuring a Loopback Interface**

You can configure a loopback interface to create a virtual interface that is always up.

#### **Before you begin**

Ensure that the IP address of the loopback interface is unique across all routers on the network.

#### **Procedure**

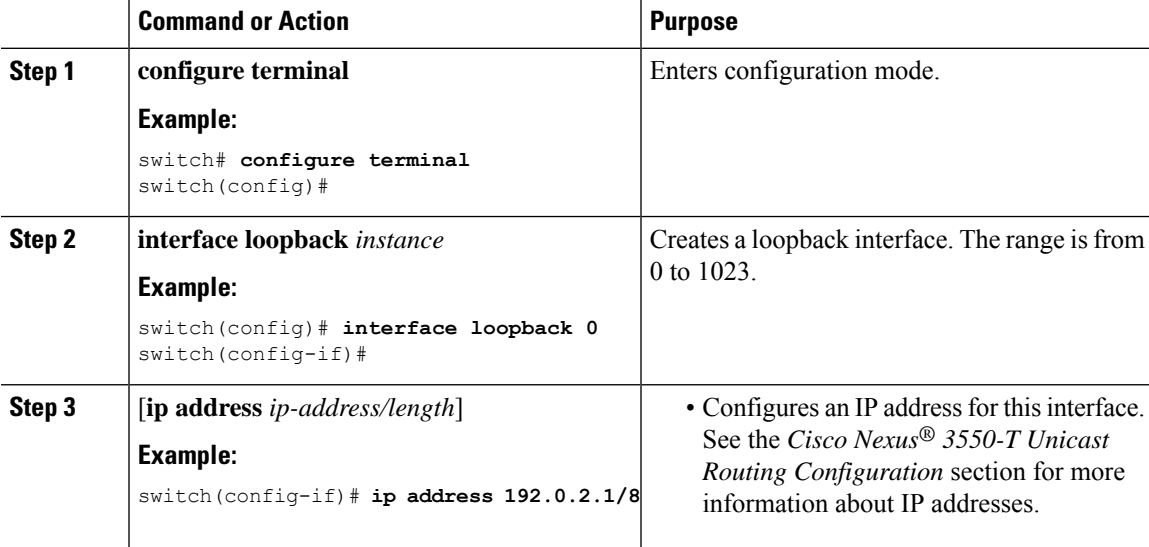

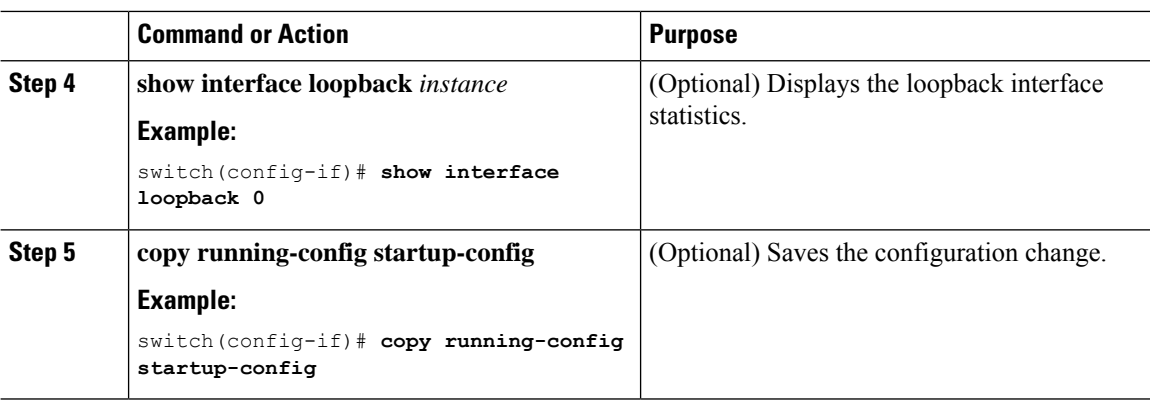

#### **Example**

This example shows how to create a loopback interface:

```
switch# configure terminal
switch(config)# interface loopback 0
switch(config-if)# ip address 192.0.2.1/8
switch(config-if)# copy running-config startup-config
```
### **Assigning an Interface to a VRF**

You can add a Layer 3 interface to a VRF.

#### **Procedure**

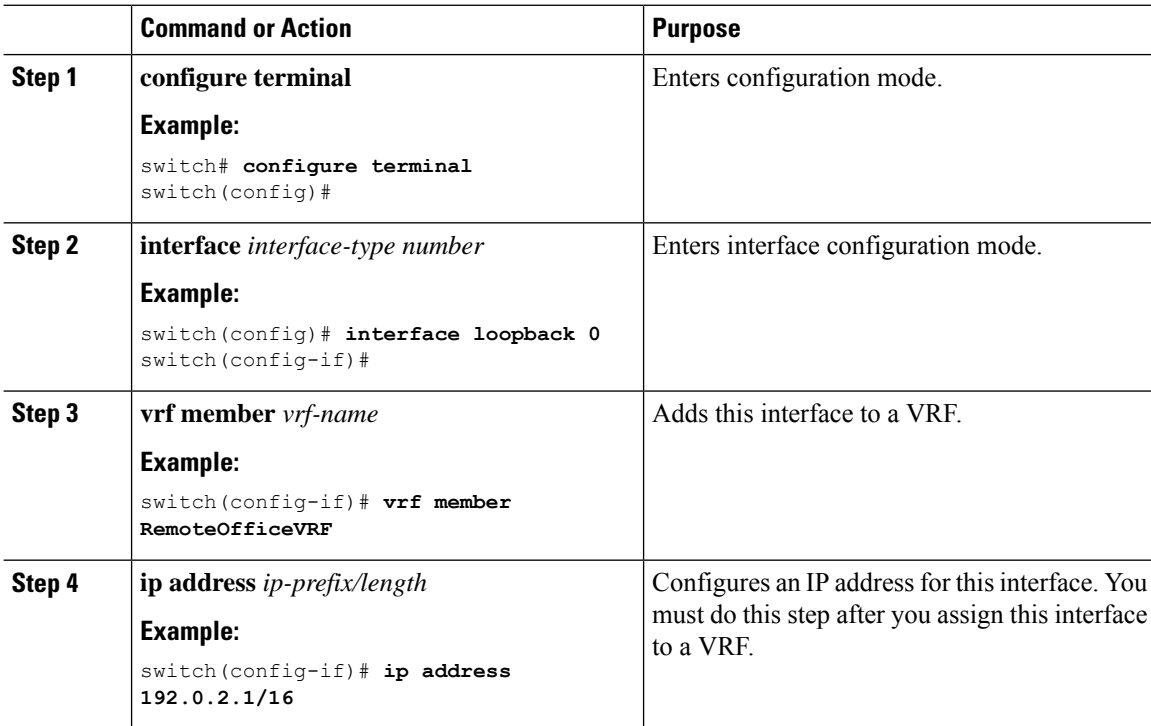

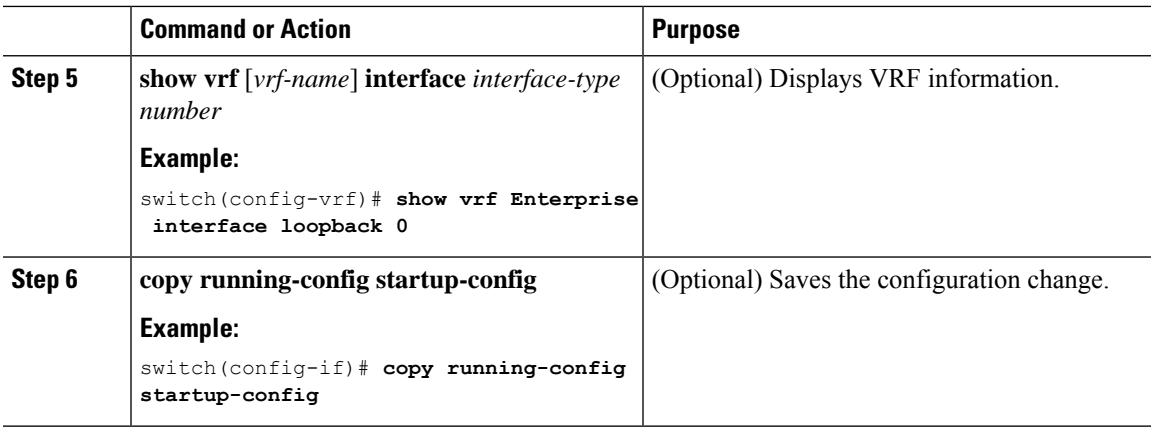

#### **Example**

This example shows how to add a Layer 3 interface to the VRF:

```
switch# configure terminal
switch(config)# interface loopback 0
switch(config-if)# vrf member RemoteOfficeVRF
switch(config-if)# ip address 209.0.2.1/16
switch(config-if)# copy running-config startup-config
```
### **Configuring a DHCP Client on an Interface**

You can configure the DHCP client on a management interface, for IPv4 address.

#### **Procedure**

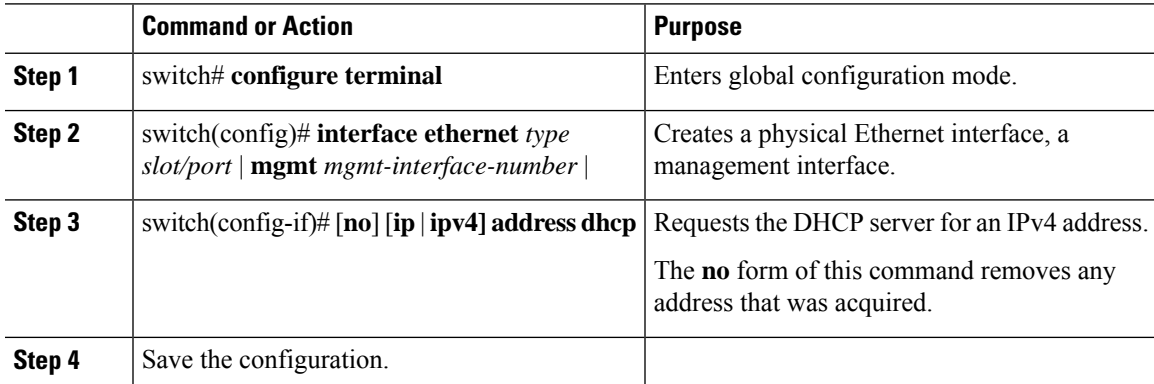

## <span id="page-8-0"></span>**Verifying the Layer 3 Interfaces Configuration**

To display the Layer 3 configuration, perform one of the following tasks:

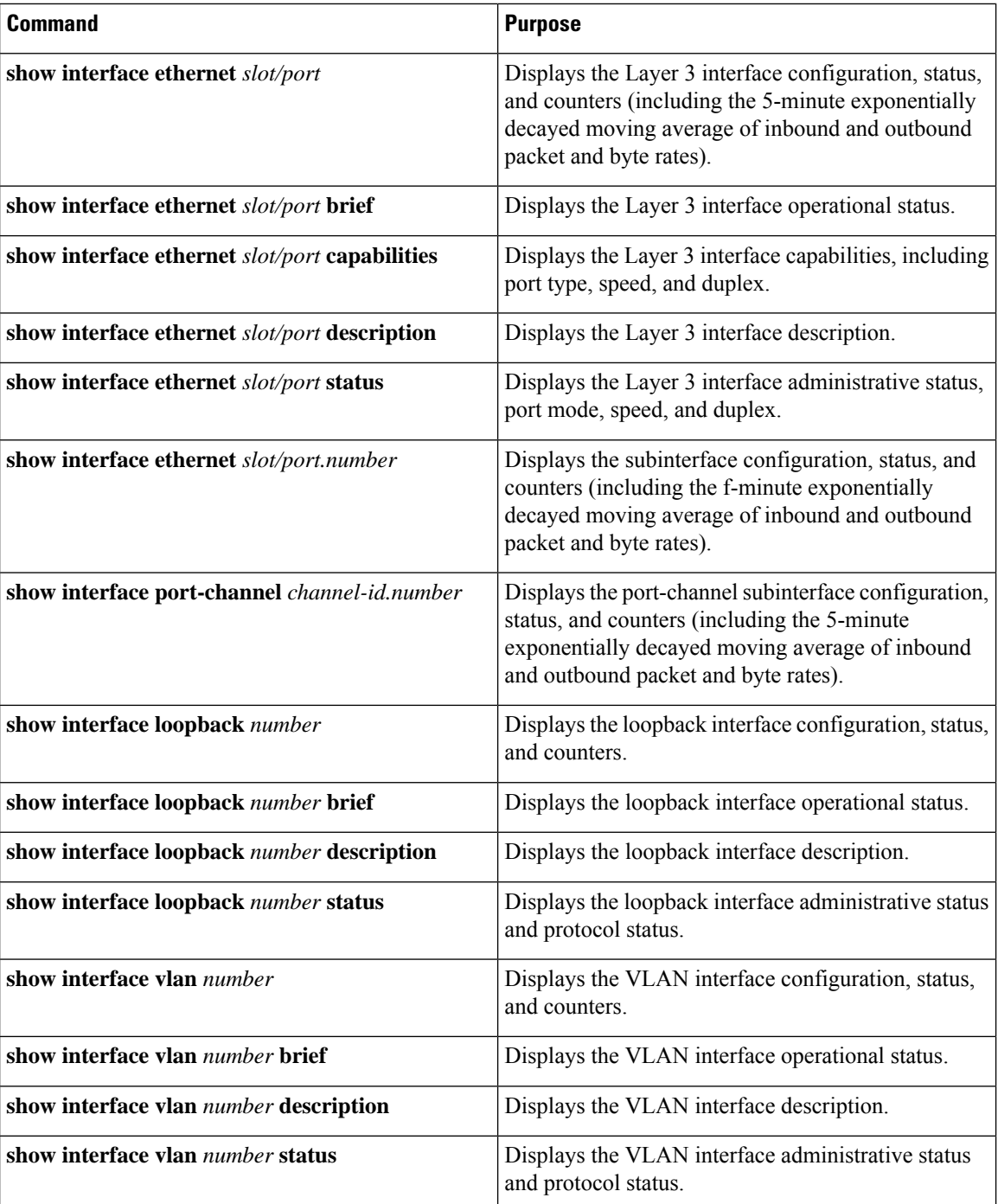

# <span id="page-9-0"></span>**Monitoring the Layer 3 Interfaces**

Use the following commands to display Layer 3 statistics:

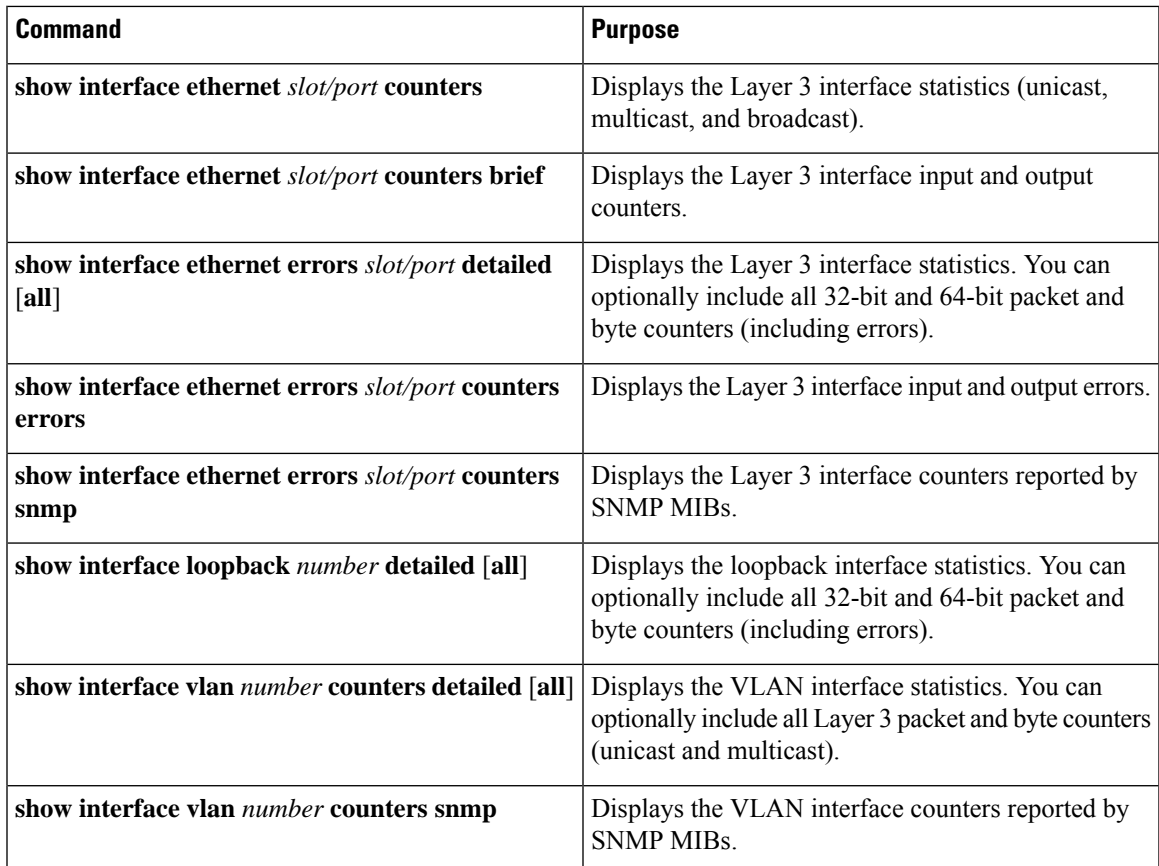

## <span id="page-10-0"></span>**Configuration Examples for Layer 3 Interfaces**

This example shows how to configure a loopback interface:

```
interface loopback 3
ip address 192.0.2.2/32
```
### **Example of Changing VRF Membership for an Interface**

• Enable Layer 3 configuration retention when changing VRF membership.

```
switch# configure terminal
switch(config)# system vrf-member-change retain-l3-config
Warning: Will retain L3 configuration when vrf member change on interface.
```
• Verify Layer 3 retention.

switch# **show running-config | include vrf-member-change**

system vrf-member-change retain-l3-config

• Configure the SVI interface with Layer 3 configuration as VRF "blue".

```
switch# configure terminal
switch(config)# show running-config interface vlan 2002
interface Vlan2002
description TESTSVI
no shutdown
vrf member blue
no ip redirects
ip address 192.168.211.2/27
ip router ospf 1 area 0.0.0.0
preempt delay minimum 300 reload 600
priority 110 forwarding-threshold lower 1 upper 110
ip 192.168.211.1
preempt delay minimum 300 reload 600
priority 110 forwarding-threshold lower 1 upper 110
```
• Verify SVI interface after VRF change.

```
switch# configure terminal
switch(config)# show running-config interface vlan 2002
interface Vlan2002
description TESTSVI
no shutdown
vrf member red
no ip redirects
ip address 192.168.211.2/27
ip router ospf 1 area 0.0.0.0
preempt delay minimum 300 reload 600
priority 110 forwarding-threshold lower 1 upper 110
ip 192.168.211.1
preempt delay minimum 300 reload 600
priority 110 forwarding-threshold lower 1 upper 110
```

$$
\mathscr{O}^{\bullet}
$$

```
Note
```
- When changing the VRF, the Layer 3 configuration retention affects:
	- Physical Interface
	- Loopback Interface
	- SVI Interface
	- Port-Channel
- When changing the VRF, the existing Layer 3 configuration is deleted and reapplied. All routing protocols, such as OSPF/ISIS/EIGRP, go down in the old VRF and come up in the new VRF.
- Direct/Local IPv4 addresses are removed from the old VRF and installed in the new VRF.
- Some traffic loss might occur during the VRF change.

 $\mathbf{l}$ 

# <span id="page-12-0"></span>**Related Documents**

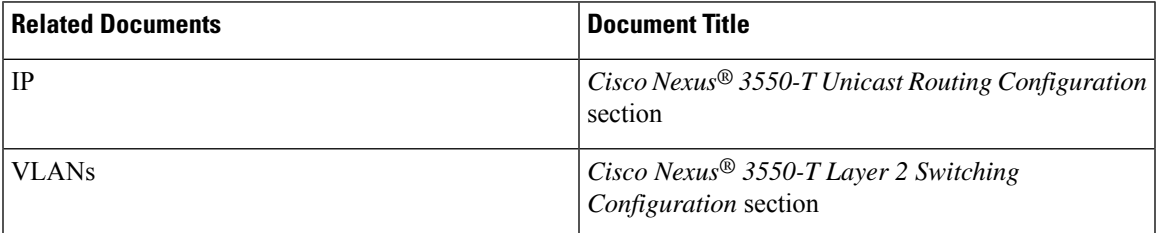

 $\mathbf I$